## 高职单招考务费缴费教程

1. 登录 http://yxxt.hlbrzy.com/yxxt/web/xsLogin/login.zf

# 2.输入 2215 开头的 14 位考生号,密码为身份证号后 6 位,登录缴 费系统

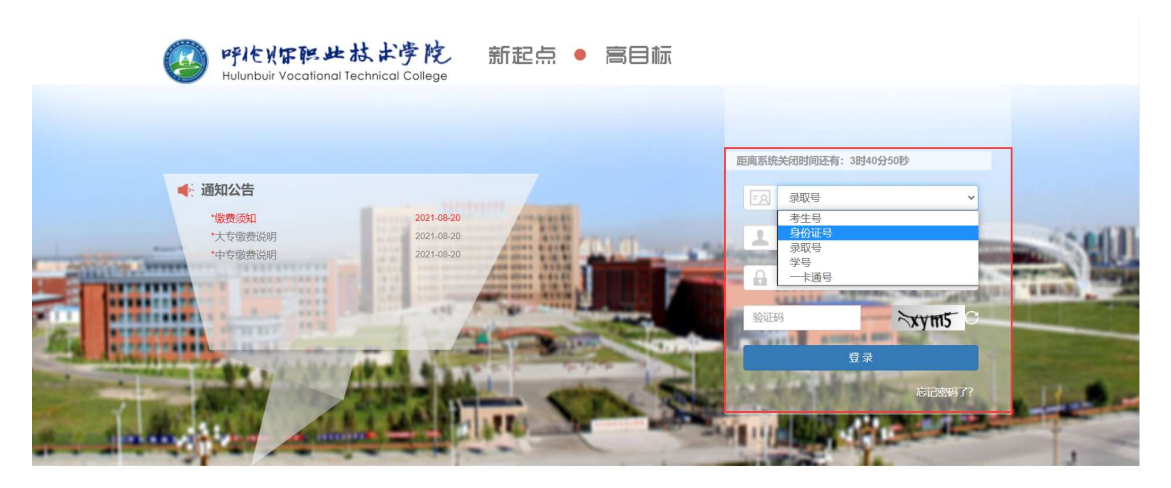

#### 3.进入后点击左下方财务缴费

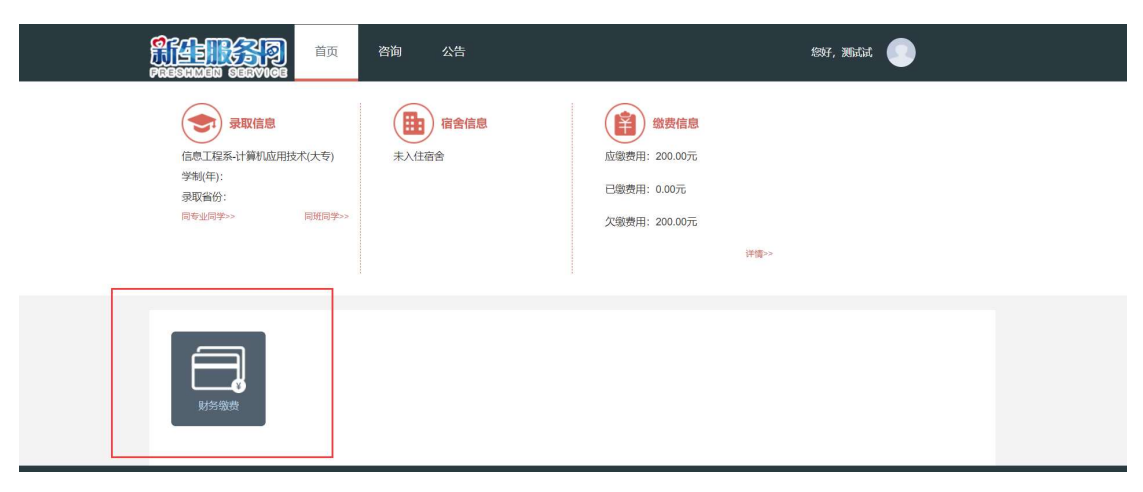

## 4.选择缴费方式(微信或支付宝),点击去支付

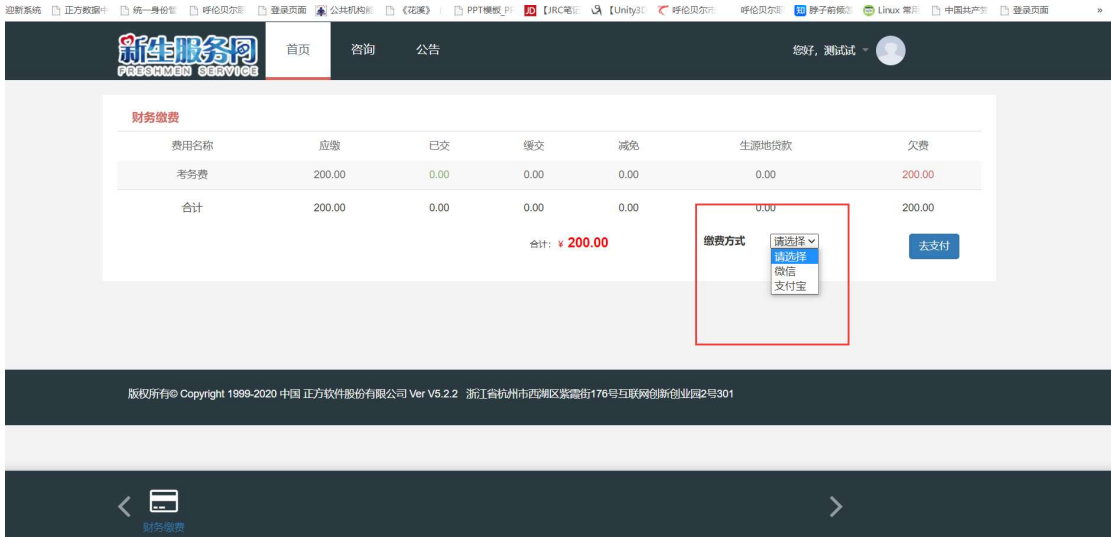

### 5.扫描二维码进行缴费,完成缴费